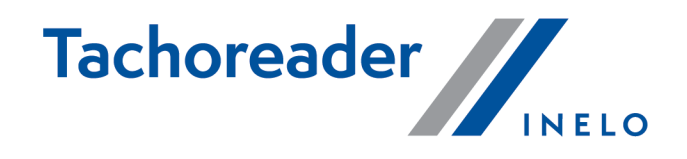

# TachoReader Combo Plus

**Tutorial** 

Programinės įrangos variantas: nuo 1.8.0 TachoReaderConfigurator: nuo 1.8.4

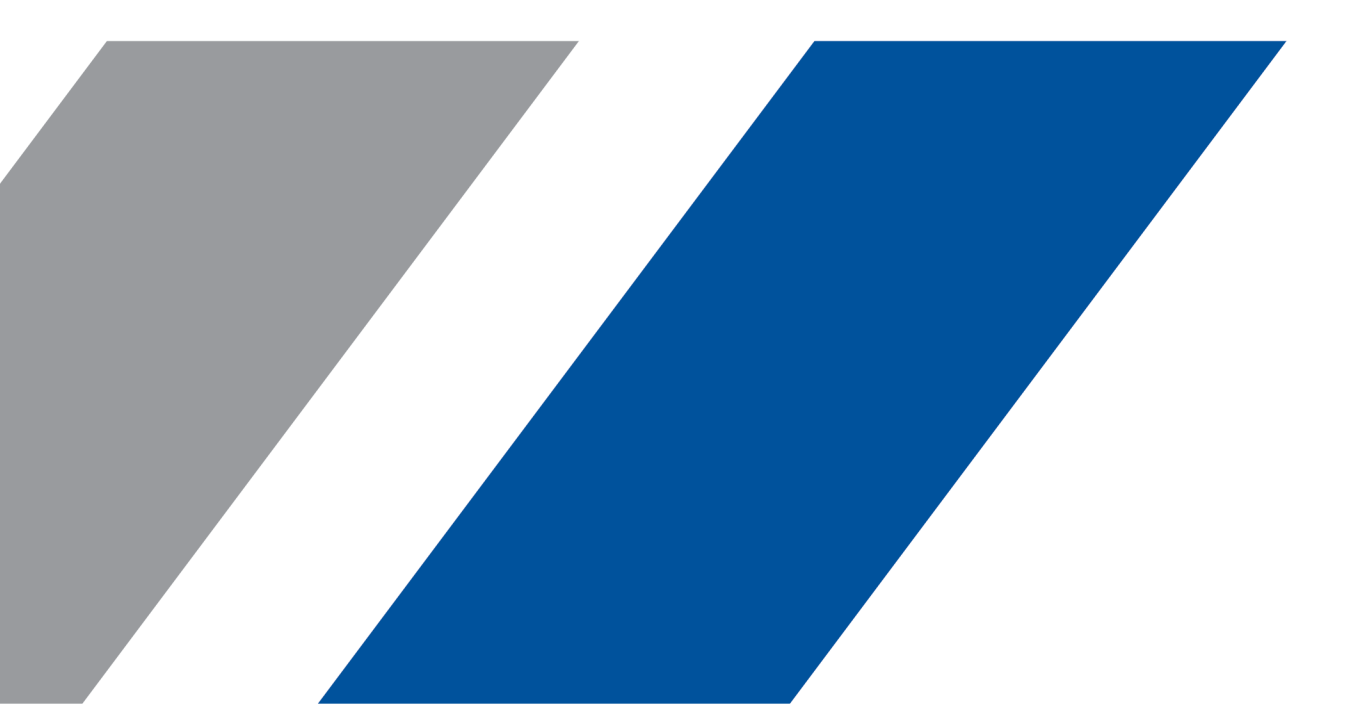

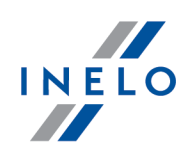

# TachoReader Combo Plus

Tutorial

#### © 2002 - 2023 INELO Visos teisės saugomos

Visos teises ginamos. Draudžiama bet kokia forma ir bet kokiomis priemonemis (grafinemis, elektroninemis ar mechaninemis, iskaitant kopijavimą, irašymą i garso juostelę ar informacijos laikymo ir išgavimo sistemas) atgaminti bet kurią šio dokumento dali be leidejo rašytinio leidimo.

Šiame dokumente minimi produktai gali buti ju atitinkamu savininku paprastieji ir (arba) registruotieji prekiu ženklai. Leidejas ir autorius neturi jokiu pretenziju i tuos prekiu ženklus.

Nors ruošiant ši dokumentą buvo imtasi visu atsargumo priemoniu, leidejas ir autorius neprisiima jokios atsakomybes del klaidu ar praleistos informacijos, taip pat - del žalos, kuri gali kilti naudojant šiame dokumente pateikiamą informaciją arba del naudojimo programu ir išeities kodo, kuris gali buti kartu pateikiamas. Leidejas ir autorius jokiu budu nebus atsakingi už joki pelno praradimą ar kitokią komercinio pobudžio žalą, kurią šis dokumentas tiesiogiai arba netiesiogiai (galimai) sukels.

Šiame žinyno faile pateikiamu programos langu (ekrano nuotrauku) forma ir turinys gali skirtis nuo faktiniu programos langu. Ypač tai aktualu, jei programos versija skiriasi nuo vadovo versijos.kaasasolevate programmide ja lähtekoodi kasutamisest. Ühelgi juhul ei vastuta väljaandja ja autor saamata jäänud tulu voi ühegi muu majandusliku kahju eest, mis on pohjustatud voi on väidetavalt otseselt voi kaudselt pohjustatud selle dokumendi poolt.

Selles abifailis näidatud programmimenüüd (ekraanipildid) voivad erineda tegelikest ekraanimenüüdest kuju ja sisu poolest. See on eriti toenäoline juhul, kui programmi versioon on juhendi versioonist erinev.

#### Produkcija:

#### INELO

ul. Karpacka 24/U2b 43-300 Bielsko-Biała POLAND www.inelo.pl

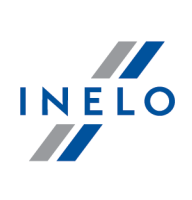

# **Turinys**

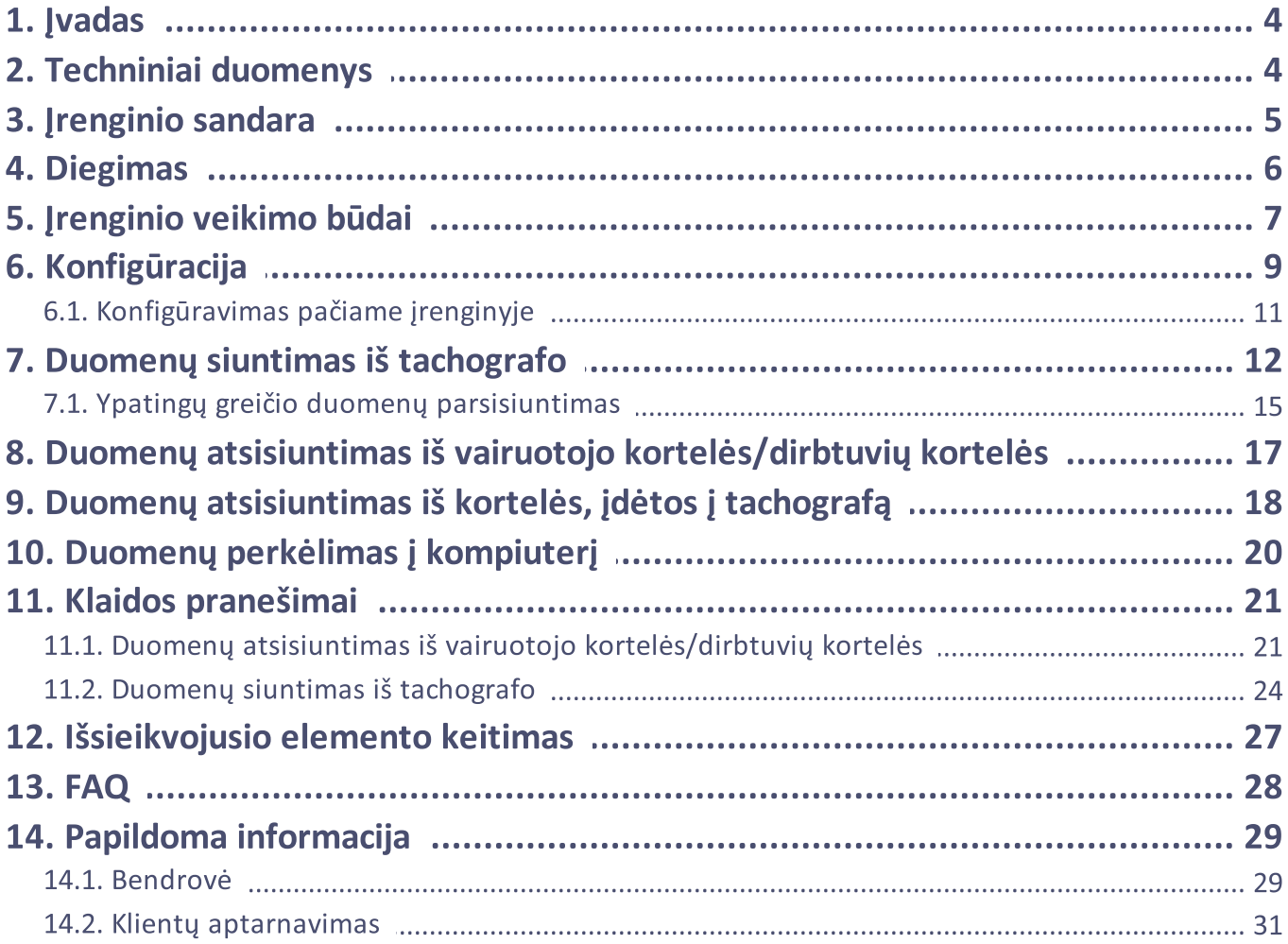

## **Ivadas**

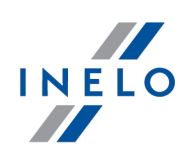

# <span id="page-3-0"></span>1. Įvadas

Pristatome jums TachoReader Combo Plus jrenginį, kuris nuskaito duomenis tiesiogiai iš tachografo arba vairuotojo kortelės/dirbtuvių kortelės nenaudojant jokių papildomų įrenginių. Be to, įrenginyje galima saugoti duomenis naudojant jo vidinę atmintį tol, kol duomenys bus perkelti į kitą laikmeną (pvz., į kompiuterio diską).

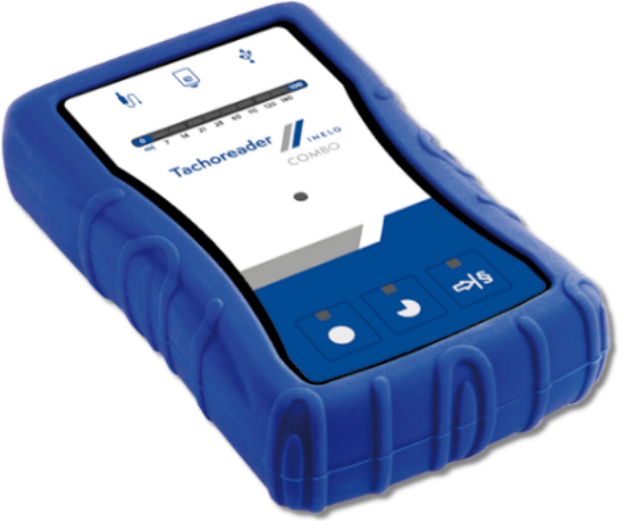

Pav. TachoReader Combo Plus.

#### Įrenginio komplektą sudaro:

- 1. 2 AA 1,5V elementai, su kuriais įrenginys veikia nenaudojant papildomų elektros šaltinių.
- 2. Mini-USB laidas, kurį galima prijungti prie kompiuterio (siunčia duomenis iš atminties į kompiuterio diską) ir gauti maitinimą iš kompiuterio.
- 3. Laidas TachoReader Combo (toliau vadinamas laidas TRC) duomenų iš tachografo nuskaitymui tuomet įrenginys naudoja tachografo maitinimą.

# <span id="page-3-1"></span>2. Techniniai duomenys

#### Įrenginio maitinimas:

- $\bullet\,$  maitinimas gaunamas iš tachografo per laidą  $\overline{\text{Tacho RC}}$ ;
- · maitinimas gaunamas iš kompiuterio per laidą Mini-USB;
- · maitinimas iš 2 šarMinių AA 1,5 V elementų įmanoma atlikti iki 1000 nuskaitymų iš kortelės;
- $\bullet$  maitinimas iš 2 AA 1,2V akumuliatorių nuskaitymų skaičius priklauso nuo talpos ir įkrovimo lygio.

# Techniniai duomenys

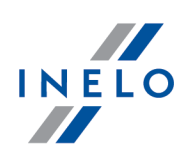

## Įrenginio talpa:

- · vidinė atmintis bent 8 GB;
- · saugoma iki 160 000 nuskaitymų (8 GB) variantas) iš vairuotojo kortelės;
- · saugoma iki 40 000 nuskaitymų (8 GB) variantas) iš skaitmeninio tachografo.

## Kita:

- · Įrenginys veikia su visais tachografų modeliais ir visomis vairuotojo kortelėmis/dirbtuvių kortelėmis, esančiomis rinkoje;
- · pilnai konfigūruojami mygtukai padeda pasirinkti siunčiamų duomenų iš skaitmeninio tachografo rūšį ir apimtį;
- · failai vidinėje įrenginio atmintyje yra saugomi "ddd" formatu;
- · Bylos vidinėje atmintyje užrašomos vietos laiku (sinchronizuota su kompiuterio, kuriame atliktas "<u>[konfigūravimas](#page-8-0)</u>l ∍T', laiku);
- · 12 led diodų praneša apie būseną kokioje yra įrenginys (pvz. duomenų siuntimo pažanga).

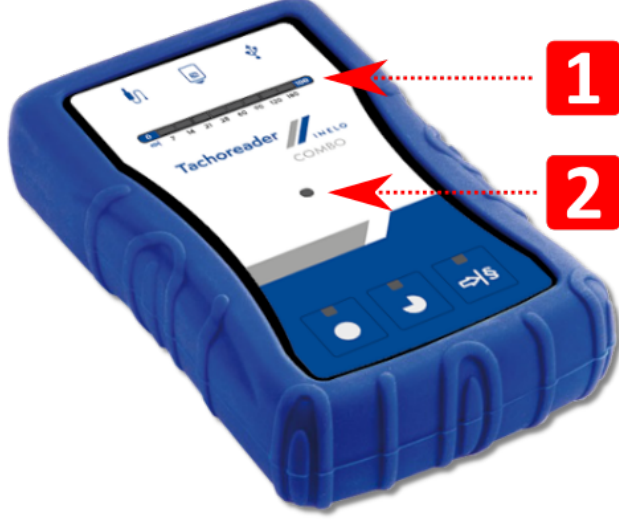

# <span id="page-4-0"></span>3. Įrenginio sandara

Pav. TachoReader Combo - įrenginio sandara.

1. Prievadų, naudojamų įrenginiui prijungti prie kompiuterio ir tachografo, aprašymas:

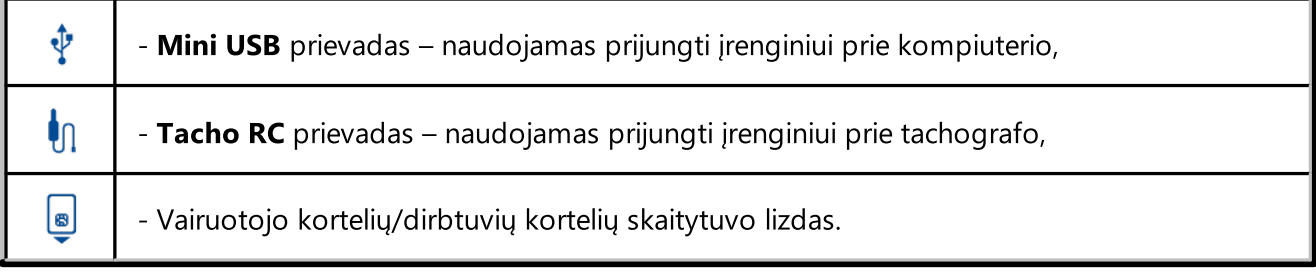

## Įrenginio sandara

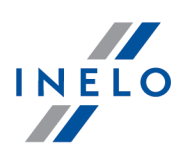

- 2. (1 elem.- pav. aukščiau) Pažangos juosta signalizuoja apie siunčiamų duomenų pažangą ar nuskaitymo klaidą (daugiau temoje: "<u>Klaidos [pranešimai](#page-20-0)</u>l <sub>21</sub>7").
- 3. (2 elem. pav. aukščiau) Pagrindinis diodas signalizuoja nuskaitymą/užrašymą bei įvykį, pvz. nuskaitymo klaida, duomenų siuntimo iš vairuotojo kortelės/dirbtuvių kortelės ar tachografo pradžią ir pan.
- 4. Mygtukų ženklinimas:

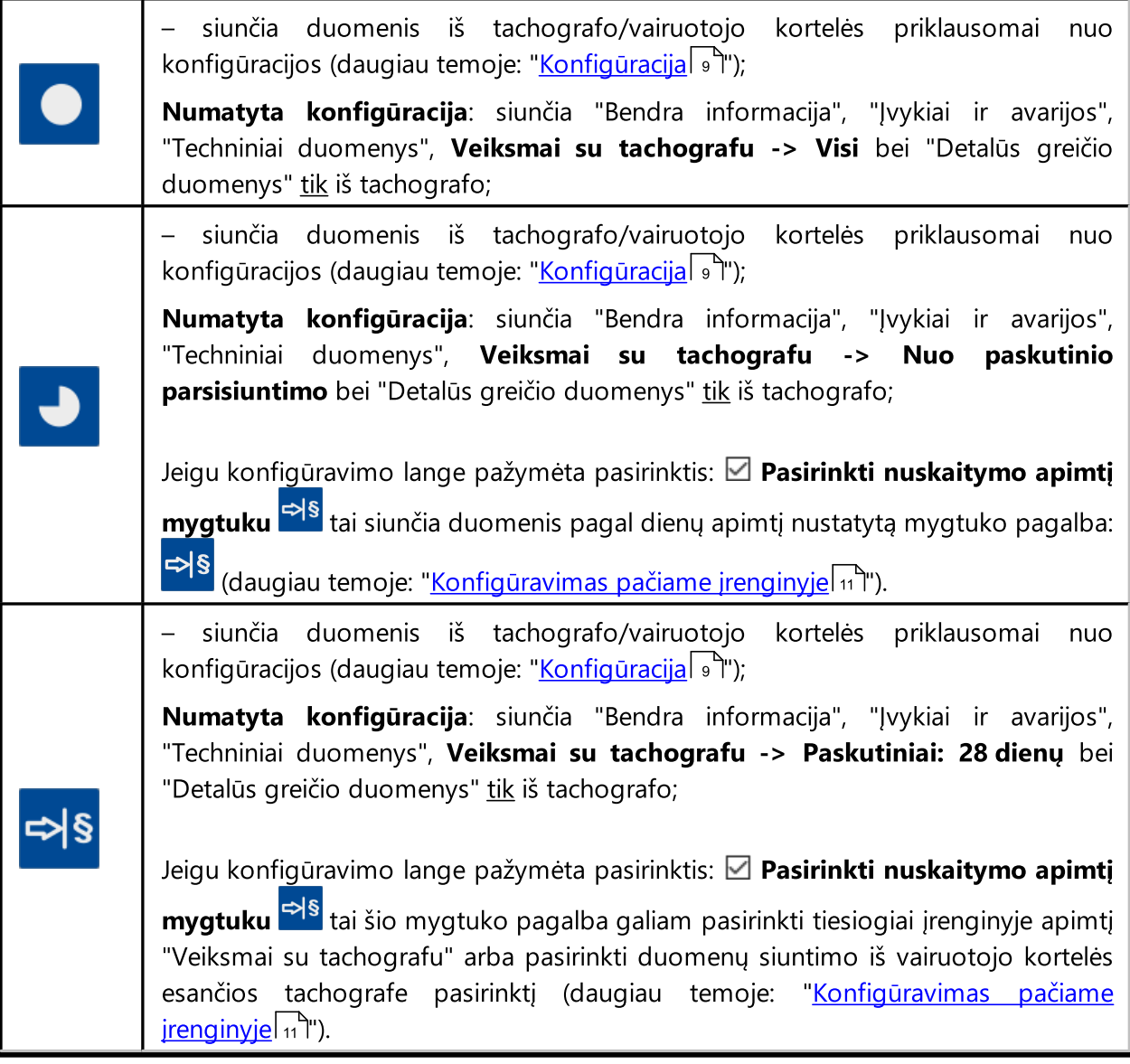

# <span id="page-5-0"></span>4. Diegimas

Įrenginys nepalaikomas Windows ® 2000 ir ankstesnėse operacinėse sistemose.

# Diegimas

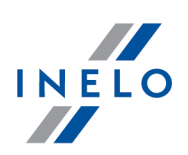

## Dalys, reikalingos įrenginio įdiegimui kompiuteryje:

- 1. TachoReader Combo Plus įrenginys,
- 2. Mini-USB laidas.

## Diegimo eiga:

- 1. Per Mini-USB laidą prijungti TachoReader Combo Plus įrenginį į USB jungtį ir palaukti, kol Windows sistema automatiškai paleis diegimą.
- 2. Įtaisų tvarkyklėje turi atsirasti įdiegtas TachoReader Combo Plus kaip USB išorinių duomenų laikmenų tvarkyklė.

# <span id="page-6-0"></span>5. Įrenginio veikimo būdai

TachoReader Combo Plus dirba įvairiais rėžimais. Tai priklauso nuo:

- sujungimo rūšies – ar įrenginys dirba savarankiškai ar yra prijungtas prie kompiuterio/tachografo;
- · vairuotojo kortelės/dirbtuvių kortelės patalpinimo skaitytuvo lizde ar tachografo lizde;
- · pasirinkties: Vairuotojo kortelės nuskaitymas įrenginio konfigūravimo lange.

# Sujungimo rūšis:

#### 1. Savarankiškas įrenginio darbas.

Maitinimas: baterijos (akumuliatoriai).

#### Kortelė įdėta skaitytuvo lizde

Įdėjus kortelę į skaitytuvo lizdą automatiškai pradedamas duomenų iš kortelės siuntimas.

Nėra ryšio su įrenginiu (reikia išimti kortelę)

· pasirinktis: Vairuotojo kortelės nuskaitymas – neturi įtakos darbo rėžimui.

## 2. Įrenginys prijungtas prie tachografo laido Tacho-Combo pagalba.

Maitinimas: iš tachografo.

# Įrenginio veikimo būdai

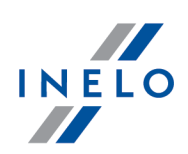

#### Kortelė įdėta skaitytuvo lizde

Įdėjus kortelę į skaitytuvo lizdą automatiškai pradedamas duomenų iš kortelės siuntimas.

Nėra ryšio su įrenginiu (reikia išimti kortelę)

· pasirinktis: Vairuotojo kortelės nuskaitymas – neturi įtakos darbo rėžimui.

#### Vairuotojo kortelė patalpinta tachografo lizde

Priklausomai nuo pasirinkties: Vairuotojo kortelės nuskaitymas:

- $\Box$  **pasirinktas variantas** vienu metu siunčia duomenis iš vairuotojo kortelės bei tachografo;
- $\Box$  variantas nepažymėtas siunčia duomenis tik iš tachografo;

#### Trūksta vairuotojo kortelės

Priklausomai nuo pasirinkties: Vairuotojo kortelės nuskaitymas:

- **Z** pasirinktas variantas pranešimas apie klaida (reikia idėti vairuotojo kortele arba pasirinkti pasirinktį) - jokie duomenys nebus parsisiųsti;
- $\Box$  variantas nepažymėtas siunčia tik duomenis iš tachografo;

Kiekvienam iš aukščiau nurodytų rėžimų duomenims iš tachografo parsisiųsti reikalinga įdėti kontrolinę kortelę [tachografo](#page-11-0) lizde (daugiau temoje: "<u>Duomenų siuntimas iš tachografo</u>| 12 ").

#### 3. Įrenginys prijungtas prie kompiuterio laido Mini-USB pagalba.

Maitinimas: iš kompiuterio.

#### Kortelė įdėta skaitytuvo lizde

Įdėjus kortelę į skaitytuvo lizdą automatiškai pradedamas duomenų iš kortelės siuntimas.

Nėra ryšio su įrenginiu (reikia išimti kortelę)

· pasirinktis: Vairuotojo kortelės nuskaitymas – neturi įtakos darbo rėžimui.

#### Trūksta vairuotojo kortelės

Darbas USB rėžimu - galimybė konfigūruoti įrenginį (paleisti failą: "TachoReaderConfigurator.exe" esantį TachoReader Combo Plus atmintyje), galimas duomenų nuskaitymas/užrašymas iš/į įrenginį bei bendradarbiavimas su programomis 4Trans ir TachoScan.

· pasirinktis: Vairuotojo kortelės nuskaitymas – neturi įtakos šiam darbo rėžimui.

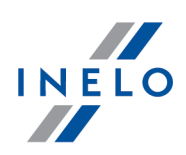

# <span id="page-8-0"></span>6. Konfigūracija

Įrenginio konfigūravimo langą galima atidaryti dviem būdais:

- 1. Tiesiogiai iš įrenginio atminties failas: TachoReaderConfigurator.exe
- 2. Programos 4Trans arba TachoScan pagalba programos meniu.

Pirmą kartą jjungiant konfigūratorių Windows® gali signalizuoti apie poreikį įdiegti platformą .NET Framework. Rekomenduojame išreikšti sutikimą - priešingu atveju nebus įmanoma įjungti konfigūratorių. Platforma **.NET Framework** bus automatiškai parsisiusta ir įdiegta operacinės sistemos.

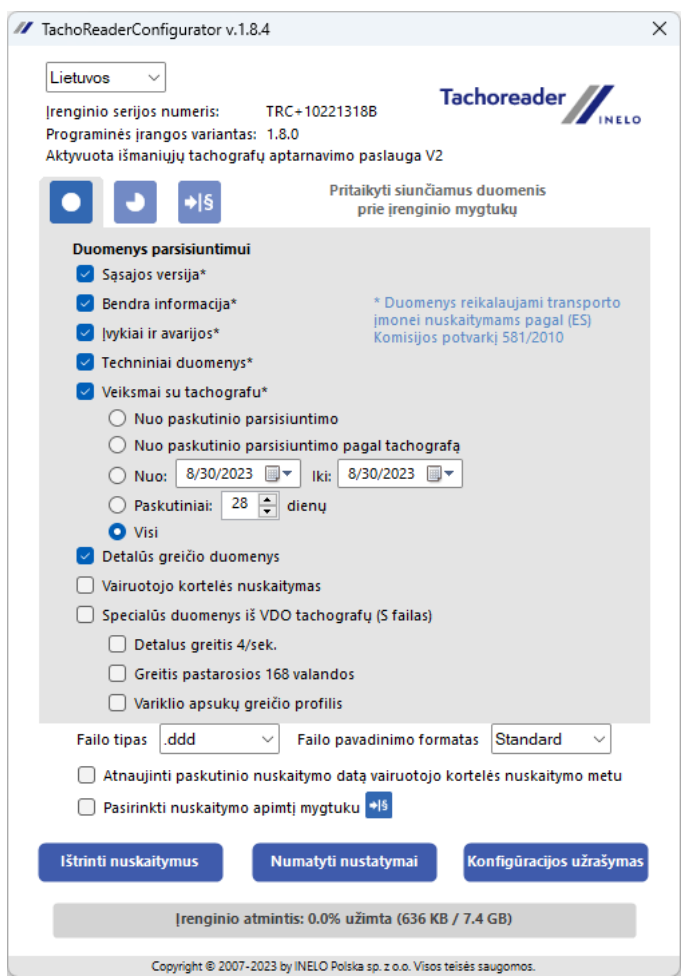

Pav. TachoReader – konfigūratorius.

Žemiau aprašytas pasirinktis galima priskirti atskirai kiekvienam iš trijų mygtukų esančių ant įrenginio (paspausti kairįjį pelės mygtuką prie mygtuko piktogramos):

- · Bendra informacija pagrindiniai tachografo duomenys;
- · Įvykiai ir avarijos leidžia nuskaityti duomenis (kaip vairavimas be kortelės) ir triktis (kaip maitinimo nutrūkimas) iš tachografo atminties;
- · Techniniai duomenys informacija apie kalibravimo datą, tachografo serijinį numerį;

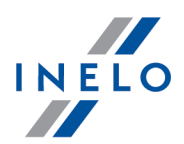

- · Veiksmai su tachografu vairuotojo veikla (vairavimas, poilsis, prieinamumas, darbas) tam tikrą darbo dieną; §
	- **Nuo paskutinio parsisiuntimo** atsisiųstų veiksmų apimtis nustatoma nuo ankstesnio atsisiuntimo, išsaugoto prietaiso atmintyje, datos;

Pasirinkus šią parinktį, nebus atsižvelgiama į skaitymo su kitais prietaisais, datą..

Nuo paskutinio parsisiuntimo pagal - atsisiųstų veiksmų apimtis nustatoma nuo ankstesnio atsisiuntimo, išsaugoto tachografo atmintyje, datos;

Jei duomenims skaityti naudojate kelis prietaisus, rekomenduojama naudoti šią parinktį.

- **Nuo: [...] Iki: [...]** nustato atsiuntimo laikotarpį kaip reikalaujama;
- **Paskutiniai: [...]** suteikia galimybę parsisiųsti nuo 1 iki 365 pastarųjų dienų (nustatoma kas viena diena);
- **Visi** siunčia visos veiklos duomenis, saugomus tachografe (visų dienų);

"Seno" tipo tachografuose duomenų nuskaitymas gali užtrukti net vieną valandą.

· Detalūs greičio duomenys - greičio duomenų siuntimas, kokį registruoja tachografas su vienos sekundės dažnumu;

Tachografas saugo savo atmintyje tikslius greičio duomenis iš pastarųjų 24 važiavimo valandų. Aukščiau minėtų duomenų nuskaitymas gali ženkliai sulėtinti duomenų iš tachografo siuntimą.

# · Vairuotojo kortelės nuskaitymas:

 $\Box$  **pasirinktas variantas** — išskyrus duomenų siuntima iš tachografo papildomai leidžia siųsti duomenis iš vairuotojo kortelės esančios tachografo lizde (daugiau temoje: "<u>Duomenų [atsisiuntimas](#page-17-0) iš kortelės, įdėtos į tachografą</u> א<sup>י</sup>ן.

Jeigu vairuotojo kortelė nebus patalpinta tachografo lizde, tai įrenginys informuos apie duomenų siuntimo klaidą.

 $\Box$  variantas nepažymėtas — įrenginys siųs duomenis tik iš tachografo, net jei tachografo lizde nebus vairuotojo kortelės.

- · Specialūs duomenys iš VDO tachografų (S failas) suteikia galimybę siųsti specialius greičio duomenis iš kai kurių tachografų (daugiau temoje: "[Ypatingų](#page-14-0) greičio duomenų p<u>arsisiuntimas</u>|﴿ही"). Ypatingų greičio duomenų siuntimo parinktis:
	- Detalus greitis 4/sek. bus parsiusti:
		- · trys paskutiniai užrašai (aukštos raiškos dažnumas: keturios vertės/sekundę) dviejų minučių greičio laikotarpiai, kurių metu įvyko nenantūralus greičio pakitimas per trumpą laiką;

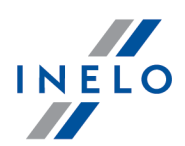

- · trys paskutiniai užrašai (aukštos raiškos dažnumas: keturios vertės/sekundę) dviejų minučių greičio laikotarpiai, kurių metu įvyko staigus didelės vertės greičio pakitimas;
- Greitis pastarosios 168 valandos suteikia galimybę parsisiųsti greičių iš pastarųjų 168 valandų istoriją, išsaugotą vienos sekundės dažnumu;
- Variklio apsukų greičio profilis padeda parsisiųsti variklio apsukų greičio profilius. Tachografe registruojamas apsukų laikas paskiruose profiliuose yra ribojamas maksimaliai iki 18 valandų, 12 minučių ir 15 sekundžių.
- · Failo tipas išskleidžiamajame sąraše pasirinkite pageidaujamą failo tipas
- · Failo pavadinimo formatas išskleidžiamajame sąraše pasirinkite pageidaujamą failo pavadinimo formatas
- · Atnaujinti paskutinio nuskaitymo datą vairuotojo kortelės nuskaitymo metu:

 $\Box$  **pasirinktas variantas** — įrenginys pakeis paskutinio nuskaitymo datos užrašymą;

 $\Box$  variantas nepažymėtas — paskutinio nuskaitymo data nebus pakeista.

- Pasirinkti nuskaitymo apimtį mygtuku  $\overline{{}^{\bowtie\text{S}}}.$ 
	- $\boxtimes$  pasirinktas variantas pakeičia mygtukų funkciją:

– pakeičia paskutinių dienų skaičių, iš kurių įrenginys gali parsisiųsti Veiksmai su tachografu (dienų skaičius rodomas žalios spalvos diodų pagalba įrenginyje);

- inicijuoja duomenų siuntimo procesą šiam nustatymui. (daugiau temoje: "<u>[Konfigūravimas](#page-10-0) pačiame įrenginyje</u>l 11")

 $\Box$  variantas nepažymėtas — duomenų siuntimas paremtas konfigūratoriaus nustatymais.

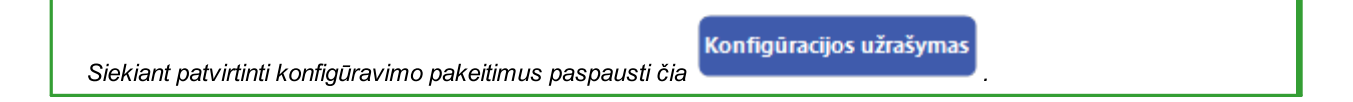

# <span id="page-10-0"></span>6.1. Konfigūravimas pačiame įrenginyje

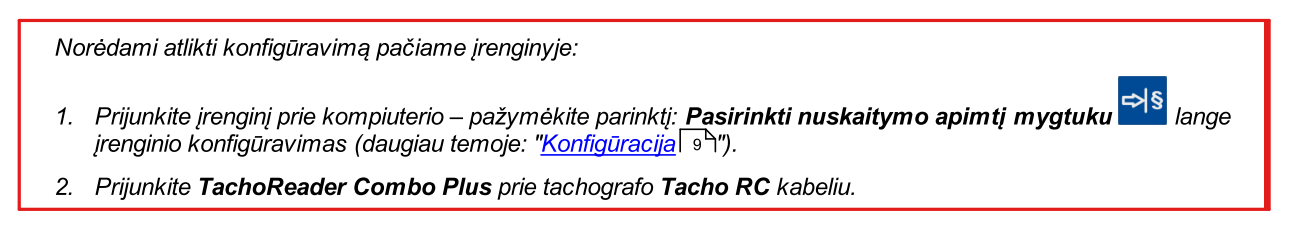

- 1. Duomenų intervalo nustatymas atsisiuntimui:
	- · po eigos juosta yra skaičiai, rodantys atsisiuntimo dienų intervalą (pvz. 7 paskutinės septynios dienos, 60 – paskutinės šešiasdešimt dienų ir pan.);

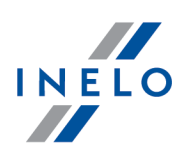

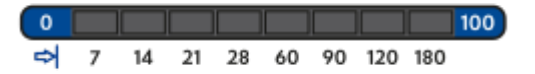

- $\bullet$  norėdami pakeisti atsisiuntimo dienų intervalą, spauskite mygtuką:  $\mathop{\mathsf{P}}\nolimits^{\mathsf{S}}$ , kol užsidegs lemputė prie atitinkamo dienų skaičiaus;
- $\bullet$  atsisiuntimas pradedamas paspaudus mygtuką:  $\color{red}\bullet\color{black}$  .
- 2. Tiesioginis konfigūravimas suteikia galimybę taip pat siųsti duomenis iš vairuotojo kortelės esančios tachografe (daugiau temoje: "<u>Duomenų [atsisiuntimas](#page-17-0) iš kortelės, įdėtos į tachografą</u>|18").

# <span id="page-11-0"></span>7. Duomenų siuntimas iš tachografo

#### Veiksmai prijungus prie kompiuterio:

1. Atidaryti TachoReader Combo Plus konfigūravimo langą, o paskui laisvai pasirinktai mygtuko konfigūracijai:  $\bigcirc$ ,  $\bigcirc$  arba  $\bigcirc$  arba pasirinkti siunčiamų veiksmų iš tachografo tipą ir apimtį (daugiau temoje: "<u>[Konfigūracija](#page-8-0)</u>l 9T").

Numatyti nustatymai

Jeigu neesate tikri, ką pasirinkti, paspauskite mygtuką: .

- 2. Jeigu norite valdyti siunčiamų duomenų apimtį tiesiogiai įrenginyje, tuomet pažymėkite pasirinktį įrenginyje: **⊠ Pasirinkti nuskaitymo apimtį mygtuku** →<sup>S</sup> (daugiau temoje: ["Konfigūravimas](#page-10-0) <u>pačiame [įrenginyje](#page-10-0)</u>l 11 T').
- 3. Jeigu nesiųsite duomenų iš vairuotojo kortelės tarpininkaujant tachografui pažymėkite pasirinktį: Vairuotojo kortelės nuskaitymas.

#### Veiksmai transporto priemonėje:

Rekoemdnuojame perskaityti tachografo aptarnavimo instrukciją.

1. 1. Persukti uždegimo ratelį iki padėties nr. II (uždegimas) – kol užsidegs lemputės prietaisų skyde (tachografo įjungimas).

Rekomenduojame šį punktą įgyvendinti dalyvaujant automobilio vairuotojui.

2. Į bet kurį tachografo lizdą įdėkite kontrolinę kortelę.

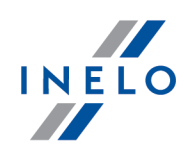

Nuskaičius kontrolinę kortelę (įmonės kortelę) kai kurie tachografai gali reikalauti patvirtinti "blokados nuėmimą". Tokiu atveju reikia "atblokuoti" tachografą, kitaip "Techniniai duomenys" bei "Veiksmai su tachografu" nebus parsisiųsti.

- 3. Prijunkite TachoReader Combo Plus prie tachografo laido Tacho RC pagalba.
- 4. Priklausomai nuo metodo ir duomenų siuntimo apimties paspauskite atitinkamą mygtuką

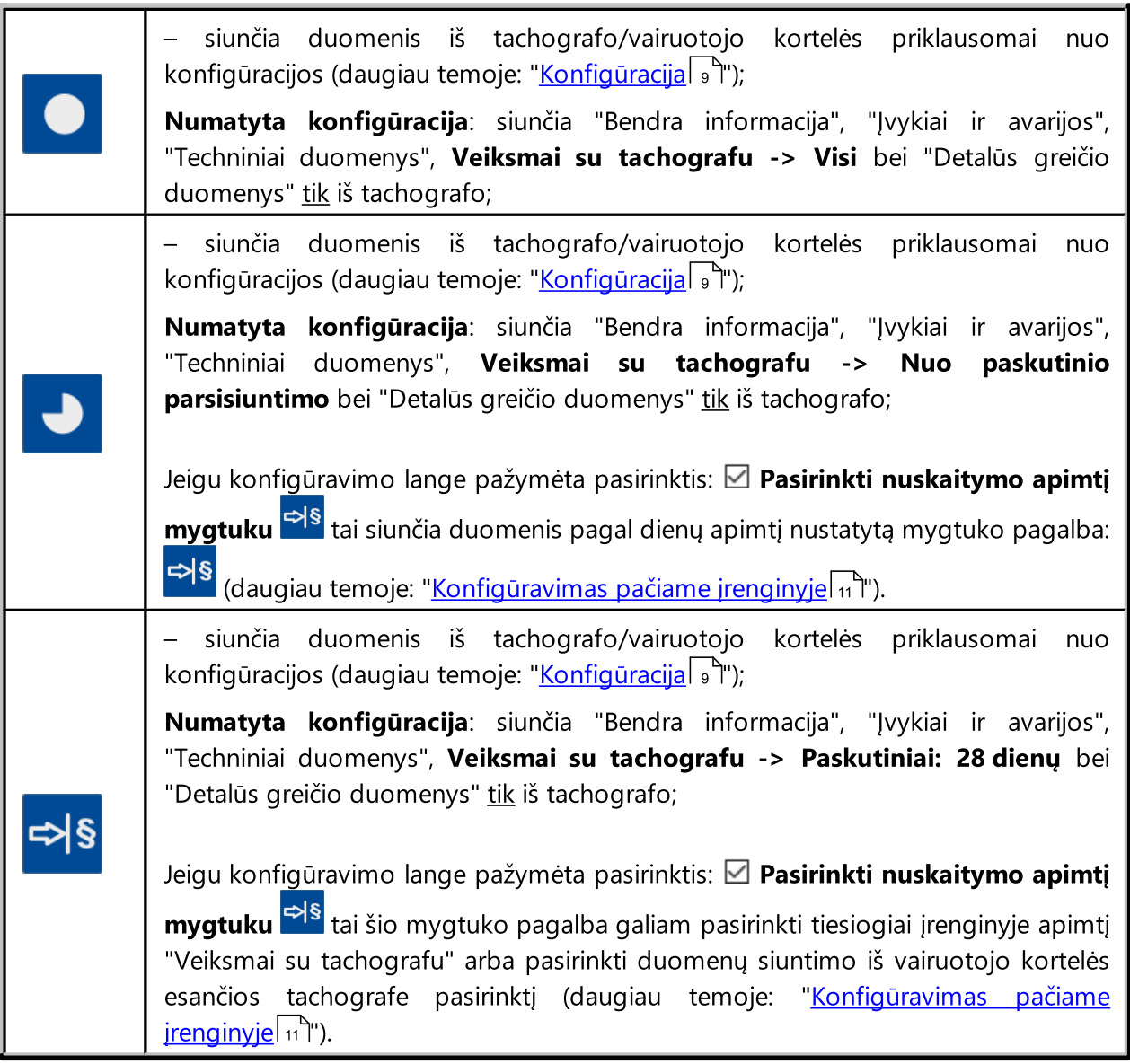

Spustelėjus atitinkamą mygtuką, pradės mirgėti raudonas diodas ir pradės keistis progreso juosta kartu su nuskaitomų įrašų kiekiu

## Duomenų siuntimas iš tachografo

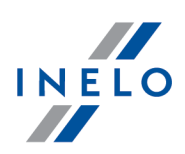

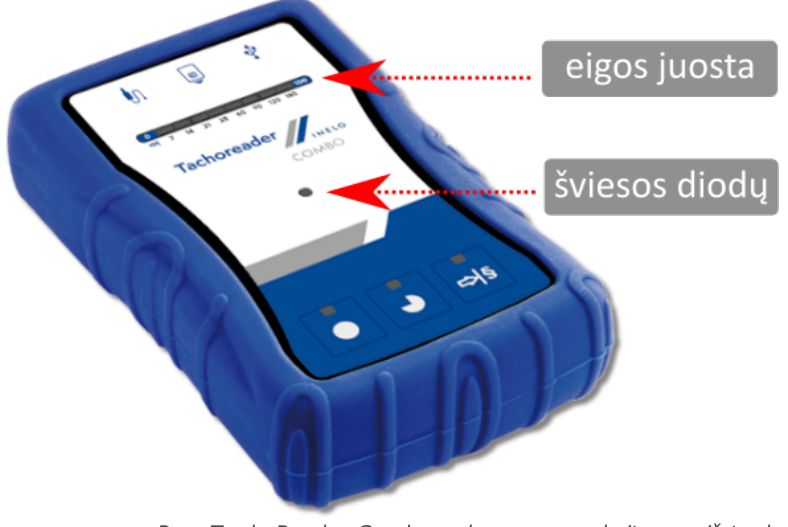

Pav. TachoReader Combo – duomenų nuskaitymas iš tachografo.

Jeigu duomenų siuntimo metu įrenginys išduos garsinį signalą 4 kartus bei pažangos juosta grįš į pradžią, tai reiškia, kad TachoReader Combo Plusnetes duomenų siuntimo mažesniu greičiu. Tokia situacija gali susidaryti "seno" tipo tachografuose, kur duomenų siuntimas gali trukti vieną valandą.

Jeigu duomenų siuntimo metu raudonas diodas esantis centriniame etiketės punkte šviečia apie 4 sekundes ir tuo laiku įrenginys išduoda tris trumpus garsinius signalus, paskui užgęsta 2 sekundėms (operacija kartojasi), tai reiškia, kad yra klaida, reikia susipažinti su tema "<u>Klaidos [pranešimai](#page-20-0)</u>| <sub>21</sub>̃ ".

- 5. Duomenų siuntimo užbaigimas bus signalizuojamas įrenginio pasikartojančiais garsiniais signalais bei diodų mirgėjimu pažangos juostoje.
- 6. Atjunkite TachoReader Combo Plus iš tachografo bei ištraukite kontrolinę kortelę.
- 7. Duomenys įrašomi faile (transporto priemonės registracijos Nr.\_Duomenų atsisiuntimo data ir laikas.DDD), kuris išsaugomas aplanke "Tacho" įrenginio atmintyje.

Negalima ištrinti failų iš LOG katalogo, kuris atsiranda įrenginio atmintyje

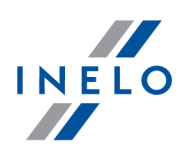

## <span id="page-14-0"></span>7.1. Ypatingų greičio duomenų parsisiuntimas

Kai kurie tachografai turi ypatingų greičio duomenų įrašus (išskyrus numatytus Potvarkyje 3821/85).

## Reikalavimai:

- 1. Tachografas **Continental VDO** variantas 1.3 arba aukštesnio lygio.
- 2. Jrenginys užrašo duomenis iš tachografo: TachoReader Combo Plus, kurio serijos numeris baigiasi raide "A", "B" i "AT".

Serijos numerį galima surasti lentelėje, esančioje įrenginio apatinėje dalyje.

3. Konfigūravimo lange pažymėkite, pasirinktam mygtukui, pasirinktį: **Specialūs duomenys iš** VDO tachografų (S failas) (pav. apačioje) ir nuspręskite, kokie ypatingi duomenys turi būti siunčiami (pasirinktinai bus siunčiami visi)

## Ypatingi duomenys tai:

- · ypatingi duomenys 4/sec, tai yra: §
	- trys paskutiniai užrašai (aukštos raiškos dažnumas: keturios vertės/sekundę) dviejų minučių greičio laikotarpiai, kurių metu įvyko nenantūralus greičio pakitimas per trumpą laiką;
	- trys paskutiniai užrašai (aukštos raiškos dažnumas: keturios vertės/sekundę) dviejų minučių greičio laikotarpiai, kurių metu įvyko staigus didelės vertės greičio pakitimas;
- · pastarųjų 168 valandų važiavimo greičio istorija užrašoma su vienos sekundės dažnumu;
- $\bullet\,$  variklio apsukų greičio profiliai (tachografe registruojamas apsukų laikas paskiruose profiliuose yra ribojamas maksimaliai iki 18 valandų, 12 minučių ir 15 sekundžių).

Veiksmai parsisiunčiant duomenis iš tachografo yra tokie patys, kaip ir siunčiantis paprastus duomenis (žiūrėti: "<u>Duomenų siuntimas iš tachografo</u> | <sub>12</sub> ").

Vienintelis skirtumas yra toks, kad prieš duomenų siuntimą įrenginio konfigūravimo lange reikia pasirinkti parinktį: Specialūs duomenys iš VDO tachografų (S failas). Ją pažymėjus galima spręsti, kokios rūšies ypatingieji duomenys turi būti parsiųsti (pav. apačioje).

Ypatingi duomenys nepriklausomai nuo laikotarpio visuomet yra pilnai parsisiunčiami.

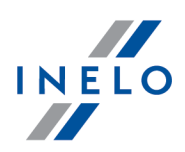

# Duomenų siuntimas iš tachografo

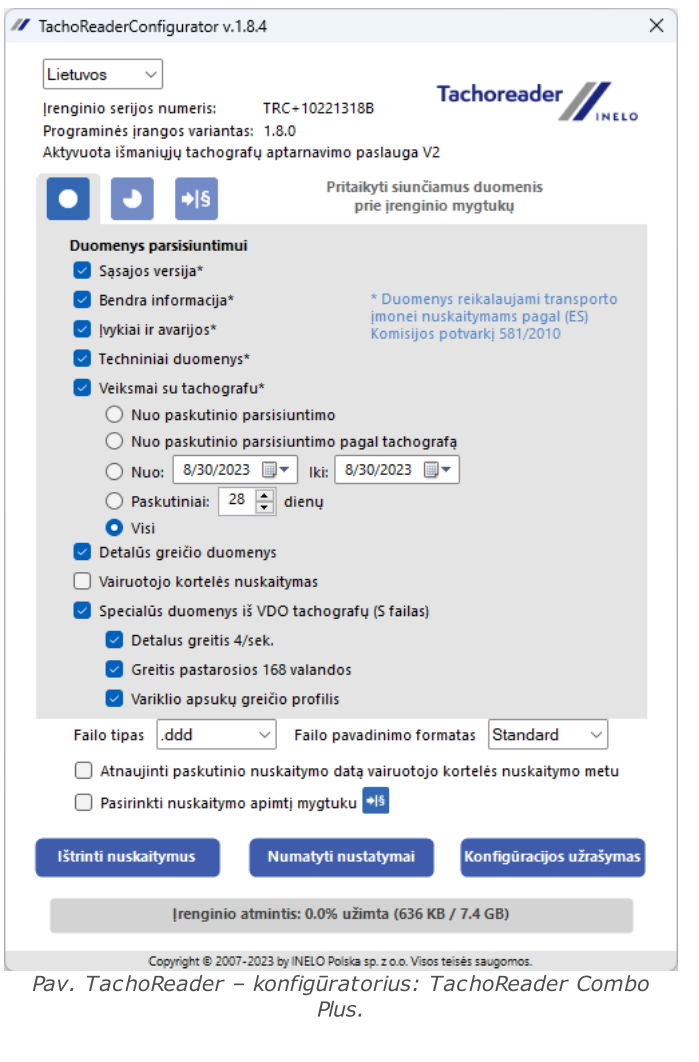

Duomenų siuntimas prasideda paspaudus vieną iš mygtukų:  $\bigcirc$ ,  $\bigcirc$  arba  $\Rightarrow$  = priklausomai nuo to, kuriam parinkta pasirinktis:  $\boxtimes$  Specialūs duomenys iš VDO tachografų (S failas).

Duomenų siuntimosi instrukcija patalpinta temoje: "<u>Duomenų siuntimas iš [tachografo](#page-11-0)</u>| צ2".

Duomenys bus užrašyti į failą (transporto priemonės įregistravimas\_Duomenų parisiuntimo data ir valanda su prierašu "\_S".DDD, pavyzdys: "WWW1343\_20150827110734\_S.DDD"), kuris bus patalpintas kataloge: TACHO įrenginio atmintyje.

Negalima ištrinti failų iš LOG katalogo, kuris atsiranda įrenginio atmintyje

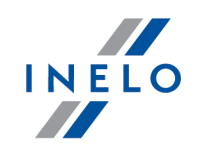

# <span id="page-16-0"></span>8. Duomenų atsisiuntimas iš vairuotojo kortelės/dirbtuvių kortelės

Duomenų siuntimą iš vairuotojo kortelės ir dirbtuvių kortelės tiesiogiai iš TachoReader Combo Plus lizdo galima atlikti keliais būdais priklausomai nuo įrenginio maitinimo rūšies:

- 1. Maitinimas baterijomis (savarankiškas įrenginio darbas) įdėti bateriją/akumuliatorių į įrenginio lizdą. (daugiau temoje: "<u>Išsieikvojusio elemento keitimas</u>|ﷺ").
- 2. Tachografo maitinimas sujunkite TachoReader Combo Plus su tachografu laido Tacho RC pagalba.
- 3. Maitinimas iš kompiuterio sujunkite TachoReader Combo Plus su kompiuteriu laido Mini-USB pagalba.

TR Combo sugeba parsisiųsti duomenis iš vairuotojo kortelės esančios tachografo lizde – daugiau temoje: "<u>Duomenų [atsisiuntimas](#page-17-0) iš kortelės, įdėtos į tachografą</u> I 18<sup>9</sup>".

## Duomenų nuskaitymo eiga:

- 1. Įdėkite bateriją/akumuliatorių į TachoReader Combo Plus arba prijunkite įrenginį pri kito maitinimo šaltinio (žiūrėti: aprašymas aukščiau).
- 2. Įdėkite vairuotojo kortelę/dirbtuvių kortelę į siemas **TachoReader Combo Plus** lizdą, Duomenų siuntimas bus automatiškai pradėtas įdėjus kortelę į įrenginio lizdą. Nuskaitymo pažanga bus signalizuojama vienkartiniu garsu bei šviečiant diodams pažangos juostoje.

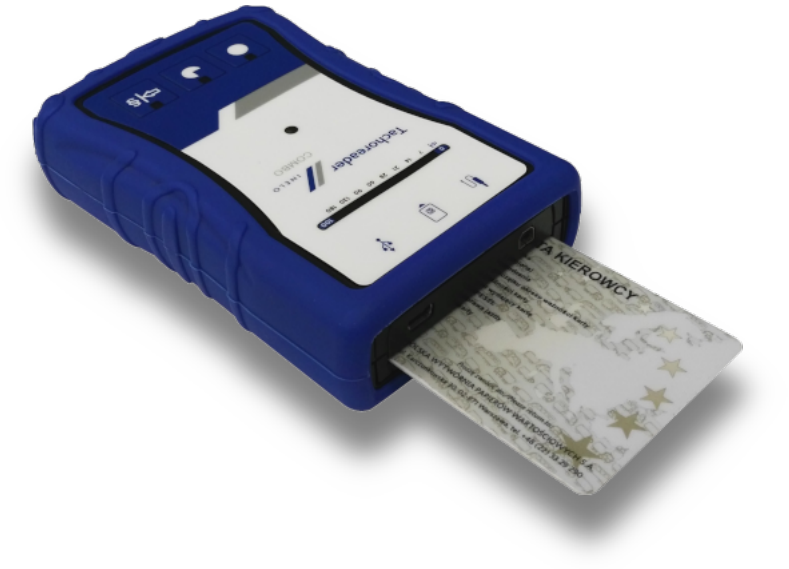

Pav. TachoReader Combo – vairuotojo kortelės įdėjimas.

# Duomenų atsisiuntimas iš vairuotojo kortelės/dirbtuvių kortelės

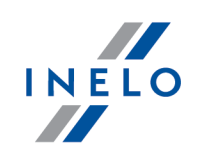

Jeigu duomenų siuntimo metu raudonas diodas esantis centriniame etiketės punkte šviečia apie 4 sekundes ir tuo laiku įrenginys išduoda tris trumpus garsinius signalus, paskui užgęsta 2 sekundėms (operacija kartojasi), tai reiškia, kad yra klaida, reikia susipažinti su tema "<u>Klaidos [pranešimai](#page-20-0)</u>| <sub>21</sub>̃ ".

- 3. Duomenų siuntimo užbaigimas bus signalizuojamas įrenginio pasikartojančiais garsiniais signalais bei diodų mirgėjimu pažangos juostoje.
- 4. Išimkite kortelę iš įrenginio lizdo.
- 5. Duomenys įrašomi faile (Pavardė Vardas Antras vardas Duomenų atsisiuntimo data ir laikas.DDD), kuris išsaugomas kataloge "Driver" įrenginio atmintyje.

# <span id="page-17-0"></span>9. Duomenų atsisiuntimas iš kortelės, įdėtos į tachografą

TachoReader Combo Plus turi vienalaikio ar individualaus duomenų iš vairuotojo kortelės, esančios tachografe, bei tachogarfo duomenų siuntimo galimybę. Tai priklauso nuo žemiau aprašytų nustatymų.

## Veiksmai prijungus prie kompiuterio:

<span id="page-17-1"></span>Atidaryti įrenginio konfigūravimo langą (daugiau temoje: "<u>Konfigūracija</u>l 9 "), o paskui:

#### I variantas - Duomenų siuntimas tik iš vairuotojo kortelės

- 1. Laisvai pasirinktai mygtuko konfigūracijai  $\bullet$ ,  $\bullet$  arba  $\Rightarrow$  **pažymėkite**  $\Box$  <u>visas</u> pasirinktis.
- <span id="page-17-2"></span>2. Pažymėti tik vieną pasirinktį:  $\boxtimes$  Vairuotojo kortelės nuskaitymas.

#### II variantas - Vienalaikis duomenų siuntimas iš vairuotojo kortelės ir tachografo

1. Laisvai pasirinktai mygtuko konfigūracijai **O, J**arba <sup>cols</sup> pasirinkite iš tachografo siunčiamų veiksmų tipą ir apimtį (daugiau temoje: "<u>Konfigūracija</u>l 97").

Numatyti nustatymai

Jeigu neesate tikri ka pasirinkti, paspauskite mygtuką:

<span id="page-17-3"></span>2. Pažymėti tik vieną pasirinktį:  $\boxtimes$  Vairuotojo kortelės nuskaitymas.

#### III variantas - Konfigūracija įrenginyje - Duomenų siuntimas tik iš vairuotojo kortelės

- 1. Nepriklausomai nuo pasirinktos mygtukų konfigūracijos **pažymėkite** pasirinktį: **Pasirinkti** nuskaitymo apimtį mygtuku  $\mathbb{R}^{\S}$
- 2. Kitos pasirinktys neturi įtakos duomenų siuntimui šiame variante.

# Duomenų atsisiuntimas iš kortelės, įdėtos į tachografą

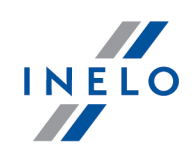

## Veiksmai transporto priemonėje:

Rekoemdnuojame perskaityti tachografo aptarnavimo instrukciją.

1. 1. Persukti uždegimo ratelį iki padėties nr. II (uždegimas) – kol užsidegs lemputės prietaisų skyde (tachografo įjungimas).

Rekomenduojame šį punktą įgyvendinti dalyvaujant automobilio vairuotojui.

- 2. Priklausomai nuo pasirinkto varianto:
	- <mark>I [variantas](#page-17-1)</mark> 18 į pasirinktą tachografo lizdą įdėkite vairuotojo kortelę;
	- <mark>II [variantas](#page-17-2)</mark> na ipasirinktus tachografo lizdus įdėkite kontrolinę kortelę ir vairuotojo kortelę;

Nuskaičius kontrolinę kortelę (įmonės kortelę) kai kurie tachografai gali reikalauti patvirtinti "blokados nuėmimą". Tokiu atveju reikia "atblokuoti" tachografą, kitaip "Techniniai duomenys" bei "Veiksmai su tachografu" nebus parsisiųsti.

• <mark>III [variantas](#page-17-3)</mark> <sup>18</sup> - į pasirinktą tachografo lizdą įdėkite vairuotojo kortelę;

Senų tipų tachografai: <mark>I [variantui](#page-17-3)</mark>l גר<sup>ו</sup>ir <mark>III variantui</mark>l is gali kilti būtinybė taip pat įdėti kontrolinę kortelę.

- 3. Prijungti įrenginį TachoReader Combo Plus prie tachografo laido Tacho RC pagalba.
- 4. Priklausomai nuo pasirinkto varianto:
	- <mark>I [variantas](#page-17-1)</mark> <sup>18</sup> paspausti mygtuką, kuriam atlikta konfigūracija (**1948** arba <sup>1948</sup>)
	- <mark>II [variantas](#page-17-2)</mark> na paspausti mygtuką, kuriam atlikta konfigūracija (**1948** arba 1988)
	- <mark>III [variantas](#page-17-3)</mark> 18 kelis kartus paspauskite mygtuką: **Diš**, kol užsidegs diodai 28 ir 60 laukeliuose pažangos juostoje (pav. apačioje);

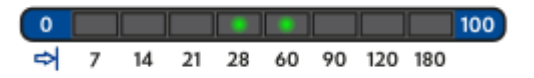

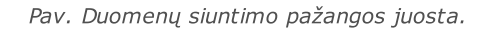

paspauskite mygtuką: siekiant pradėti duomenų siuntimą.

Jeigu duomenų siuntimo metu įrenginys išduos garsinį signalą 4 kartus bei pažangos juosta grįš į pradžią, tai

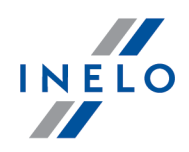

reiškia, kad TachoReader Combo Plusnetes duomenų siuntimo mažesniu greičiu. Tokia situacija gali susidaryti "seno" tipo tachografuose, kur duomenų siuntimas gali trukti vieną valandą.

Jeigu duomenų siuntimo metu raudonas diodas esantis centriniame etiketės punkte šviečia apie 4 sekundes ir tuo laiku įrenginys išduoda tris trumpus garsinius signalus, paskui užgęsta 2 sekundėms (operacija kartojasi), tai reiškia, kad yra klaida, reikia susipažinti su tema "<u>Klaidos [pranešimai](#page-20-0)</u>| <sub>21</sub>``l".

- 5. Duomenų siuntimo užbaigimas bus signalizuojamas įrenginio pasikartojančiais garsiniais signalais bei diodų mirgėjimu pažangos juostoje.
- 6. Atjunkite TachoReader Combo Plus nuo tachografo bei išimkite vairuotojo kortelę ir kontrolinę kortelę.

# <span id="page-19-0"></span>10. Duomenų perkėlimas į kompiuterį

Iš vairuotojo kortelės atsisiųstos bylos saugomos kataloge CARD, o bylos iš skaitmeninio tachografo kataloge TACHO.

Šių katalogų negalima ištrinti, taip pat draudžiama keisti jų pavadinimą ar saugojimo vietą!

Negalima ištrinti failų iš LOG katalogo, kuris atsiranda įrenginio atmintyje.

Duomenų persiuntimo iš TachoReader Combo Plus įrenginio į asmeninį kompiuterį procedūra vykdoma taip:

- 1. Prijunkite TachoReader Combo Plusjrenginį prie kompiuterio USB prievado.
- 2. Paleiskite TachoScan TachoScan/4Trans programą.
- 3. Paspausdami atitinkamą mygtuką pažymėkite parinktį "Atsisiųsti duomenų failus" ir "Visi".
- 4. TachoScan/4Trans atrenka duomenis ir atlieka įvertinimą (bei skaitmeninio parašo tikrinimu). Jei skaitmeninis parašas yra galiojantis, duomenys, išsaugoti duomenų bazėje ir originalo failuose, yra nukopijuojami į AK. Atsiųsti failų duomenys bus pateikiami "Kasdieniame vaizde" (žr. "TachoScan/4Trans pagalba").

Šaltinio failai (pradiniai atsisiuntimo failai) bus nukopijuoti (perkelti) į atitinkamą katalogą, konfigūruotą "programos parametruose".

Taip pat galima perkelti failus iš TachoReader Combo Plus į kompiuterį (atsarginė kopija) nenaudojant programos TachoScan/4Trans. Šiam tikslui atlikite bendrą langų kopijavimo procedūrą (TachoReader Combo Plus yra įdiegtas kaip keičiama tvarkyklė pavadinimu "PNSTACHO").

Atsisiųstų tachografo duomenų failo pavadinimo formatas: "Transporto priemonės registracijos Nr.\_Duomenų atsisiuntimo data ir laikas (metai, mėnuo, diena, valanda, minutės, sekundės). DDD" (pavyzdžiui, SB\_3106G\_20130520091234).

Atsisiųstų vairuotojo kortelės duomenų failo pavadinimo formatas: "Pavardė\_Vardas\_Antras vardas\_Duomenų atsisiuntimo data ir laikas (metai, mėnuo, diena, valanda, minutės, sekundės). DDD" (pavyzdžiui, Kowalski\_Jan\_Mateusz\_20130520084432 DDD).

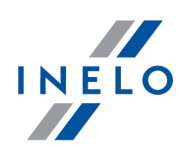

<span id="page-20-0"></span>Apie klaidas įrenginio darbo metu signalizuojama garsu arba atitinkamų diodų mirgėjimu. Signalizavimas apie klaidą: raudonas diodas esantis centriniame etiketės taške mirga apie 4 sekundes ir užgesta maždaug 2 sekundėms. Vienu metu TachoReader Combo Plus išduoda tris trumpus garsinius signalus.

Reikia atkreipti ypatingą dėmesį, kada įvyko klaida (nuskaitant iš tachografo, nuskaitant iš kortelės).

# <span id="page-20-1"></span>11.1. Duomenų atsisiuntimas iš vairuotojo kortelės/dirbtuvių kortelės

## Bet kokios įrenginio reakcijos nebuvimas.

Priežastis

Nėra maitinimo.

Sprendimas

Pakeisti baterijas/akumuliatorius arba prijungti įrenginį prie tachografo ar kompiuterio.

#### Prieš kortelės skaitymą visa progreso juostos eilutė sklandžiai sužimba keturis kartus.

Priežastis

Žemas baterijos pakrovimo lygis, galimas duomenų atsisiuntimas.

Sprendimas

Pakeisti baterijas/akumuliatorius arba prijungti įrenginį prie tachografo ar kompiuterio.

Kas dvi sekundes raudona diodinė lemputė greitai sumirga tris kartus.

Priežastis

Baterija išsikrovė, vairuotojo kortelės duomenų negalima nuskaityti.

Sprendimas

Pakeisti baterijas/akumuliatorius arba prijungti įrenginį prie tachografo ar kompiuterio.

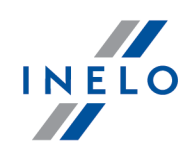

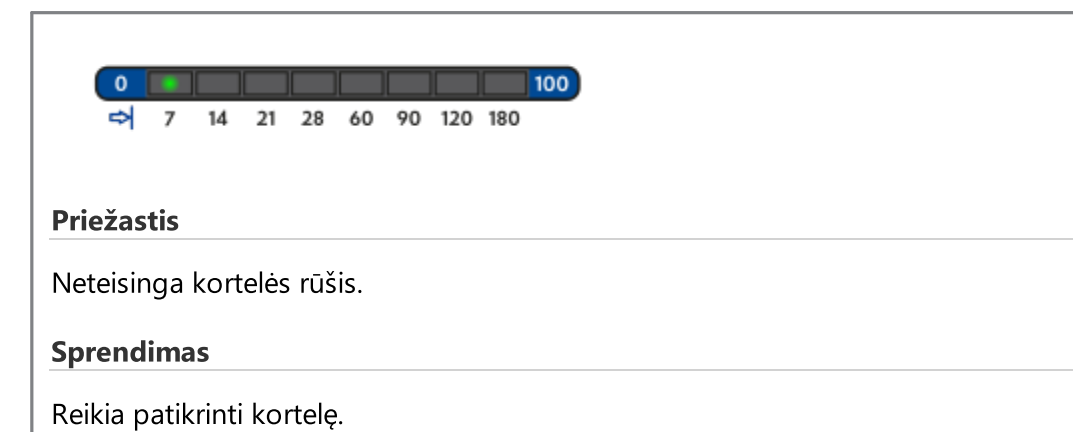

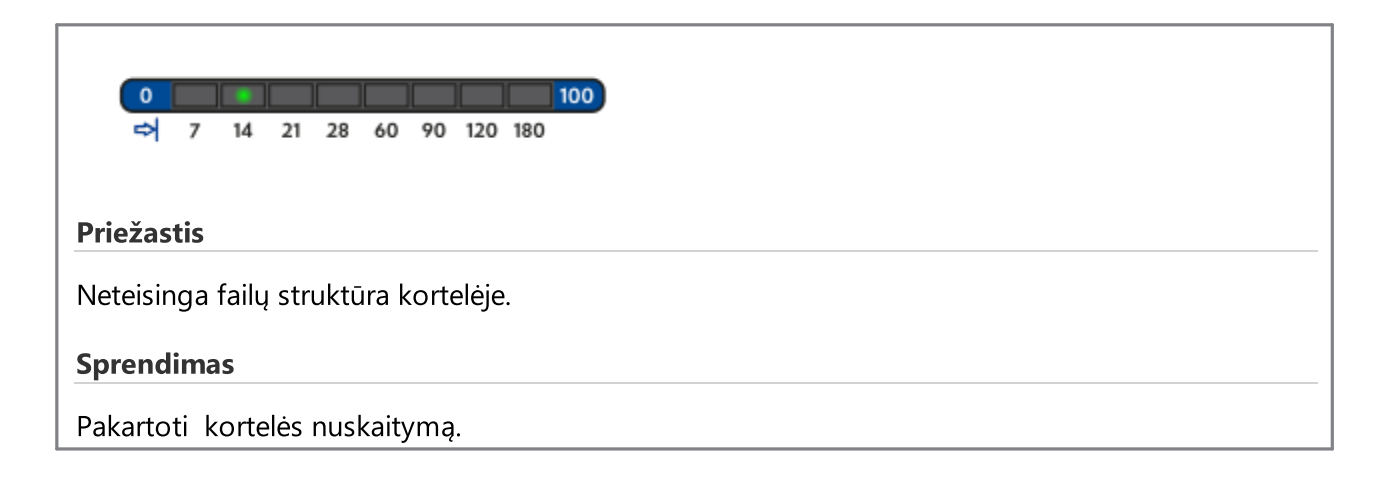

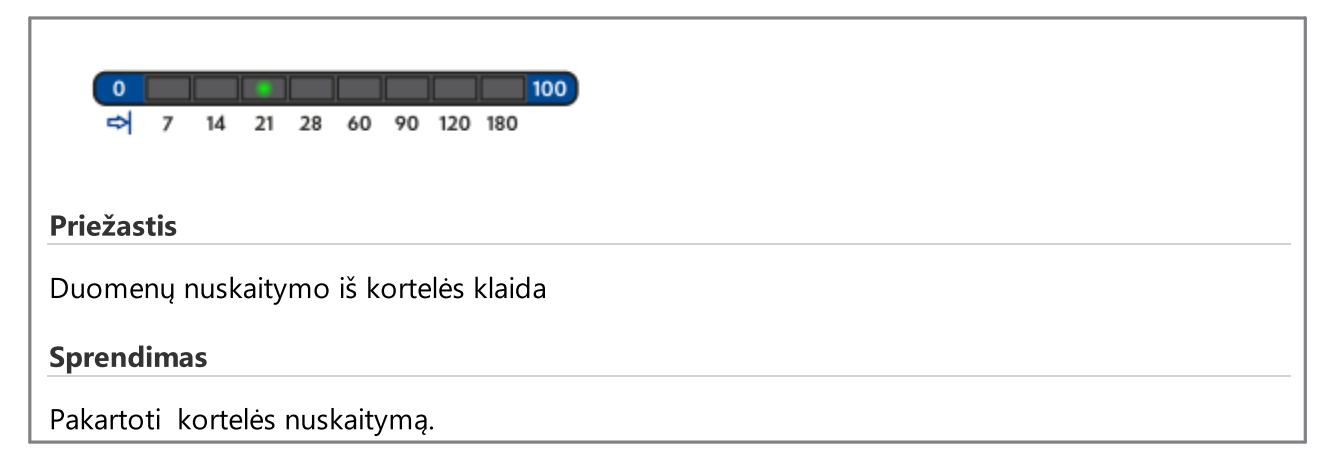

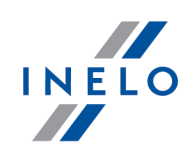

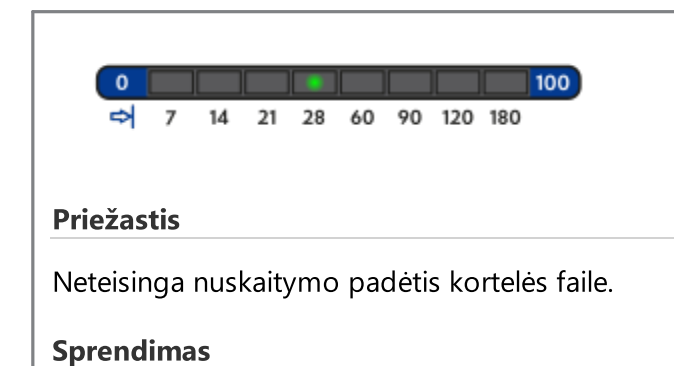

Pakartoti kortelės nuskaitymą.

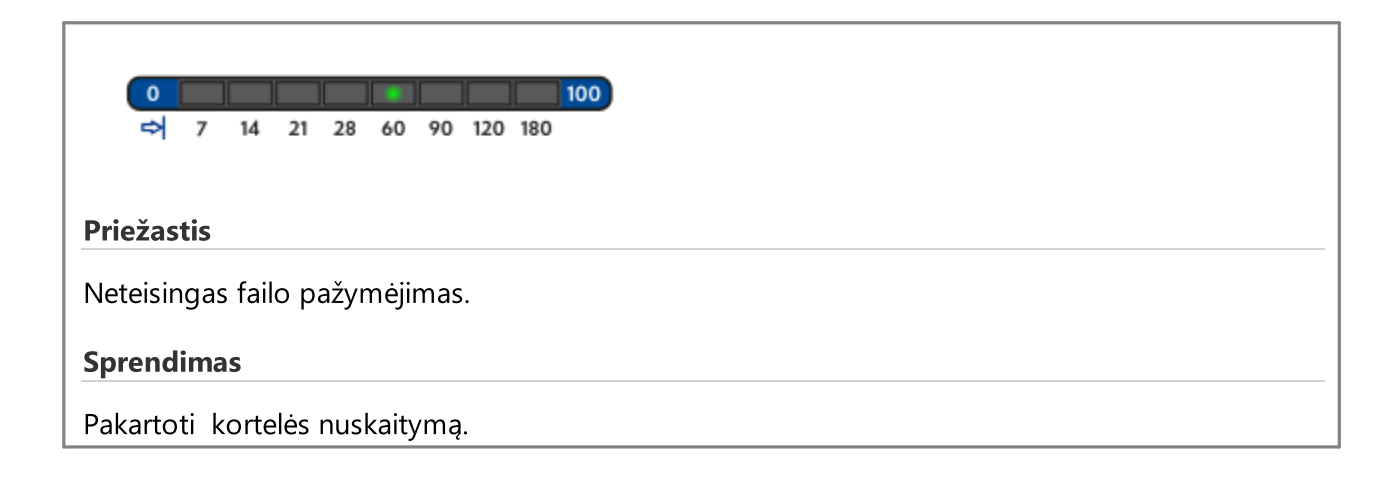

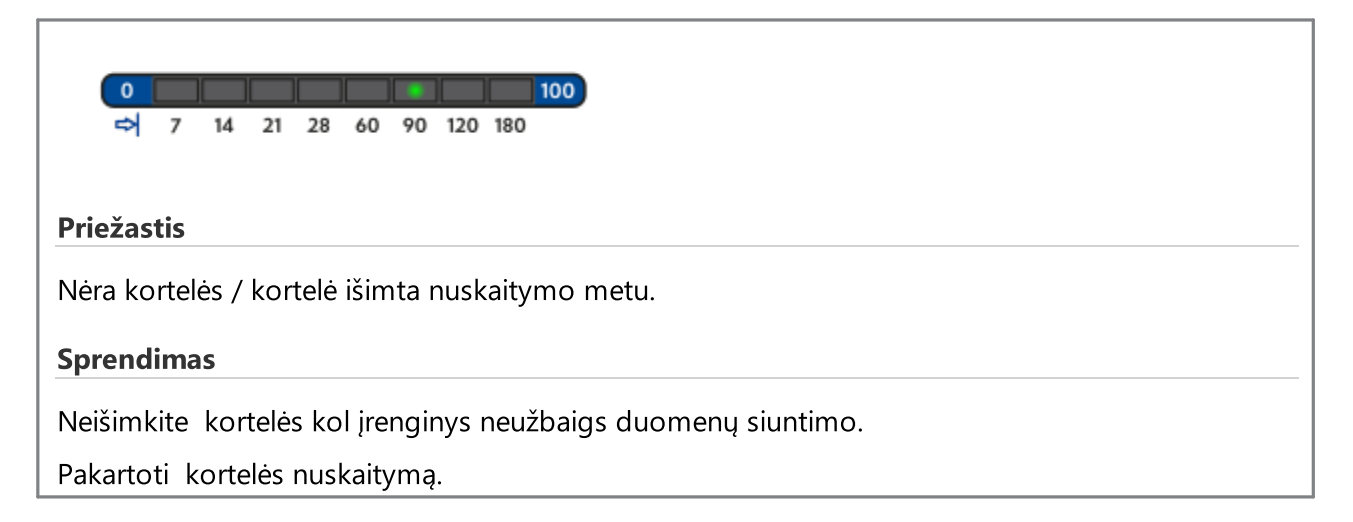

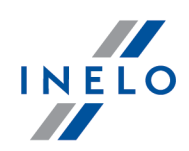

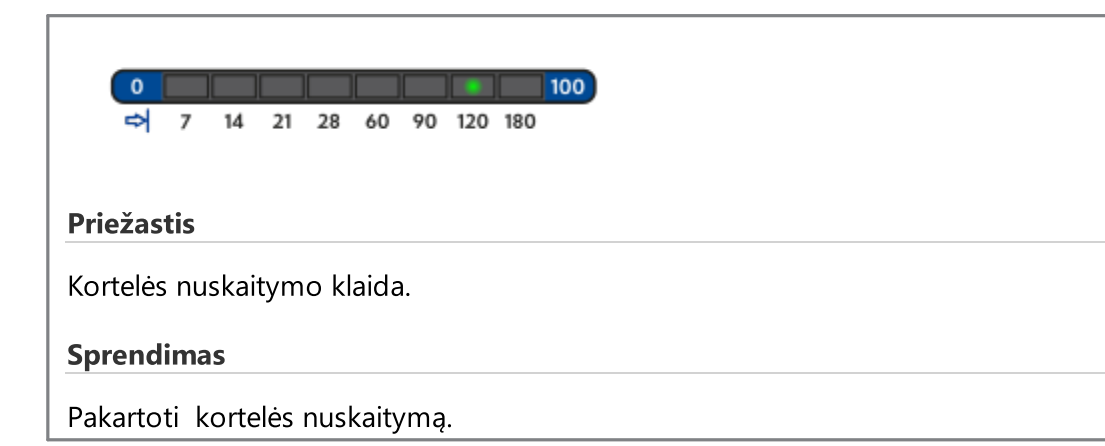

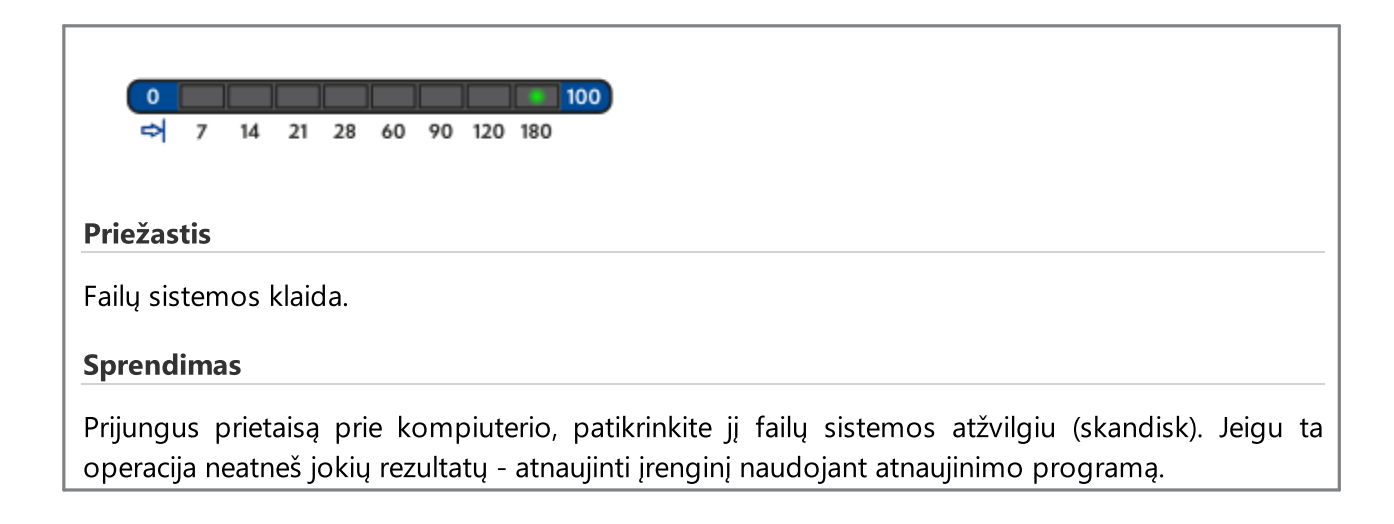

# <span id="page-23-0"></span>11.2. Duomenų siuntimas iš tachografo

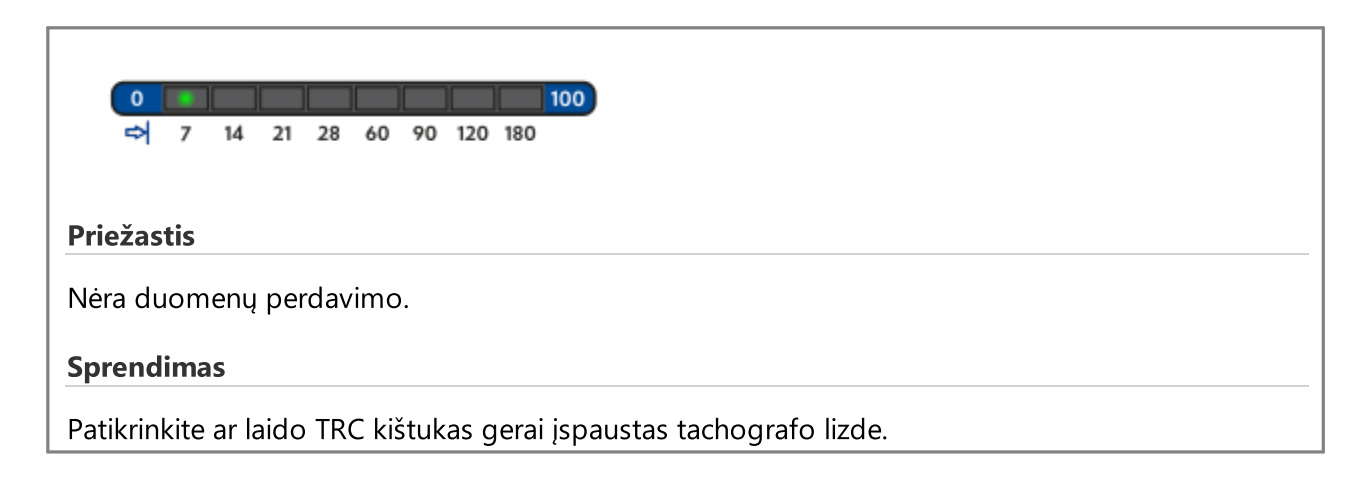

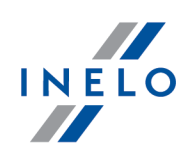

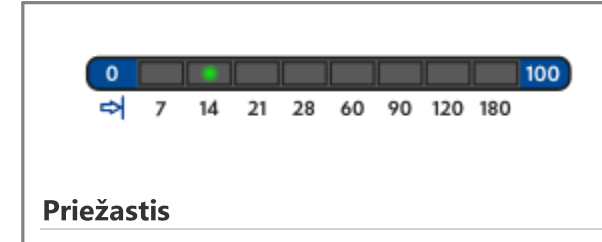

Per mažai nuskaitytų duomenų (mažiausias įrašas 500B).

#### Sprendimas

Pakartoti nuskaitymus iš tachografo.

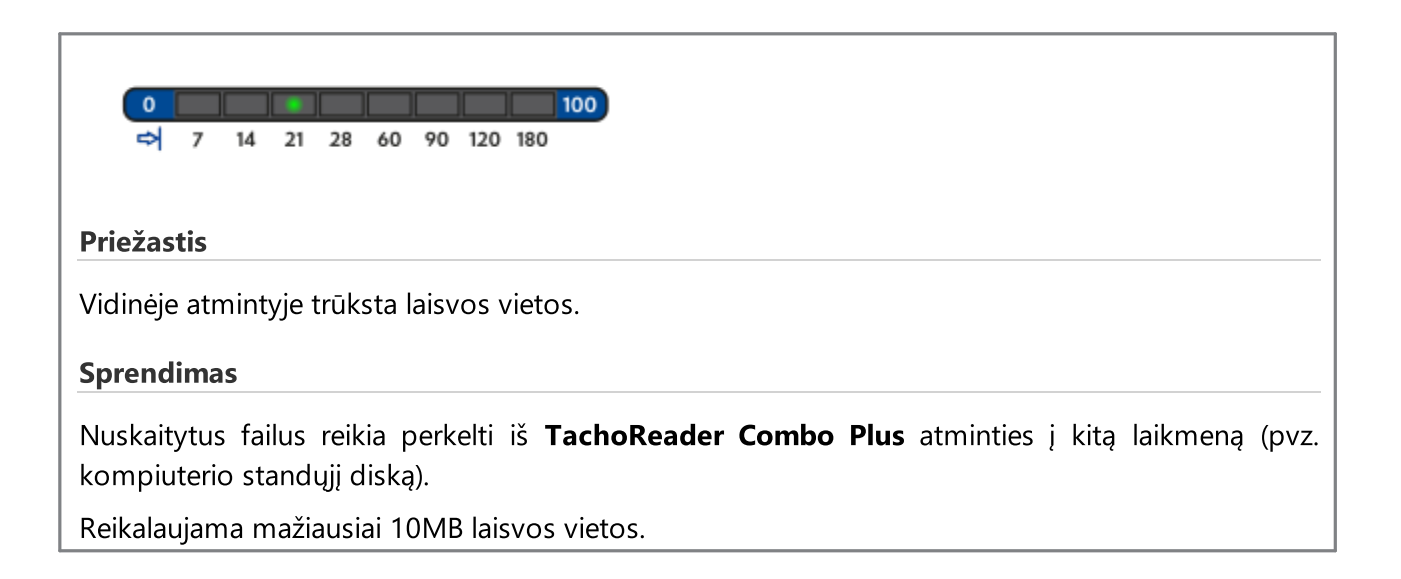

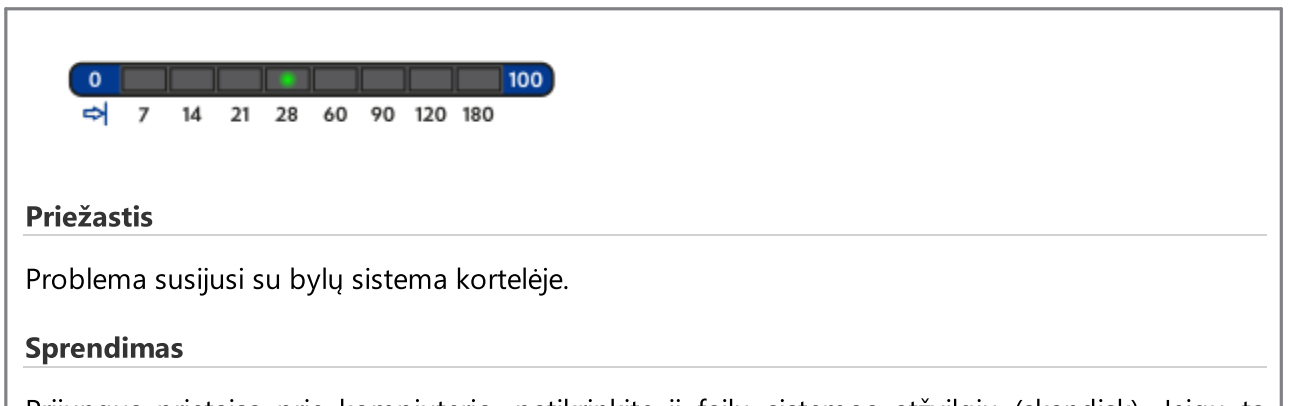

Prijungus prietaisą prie kompiuterio, patikrinkite jį failų sistemos atžvilgiu (skandisk). Jeigu ta operacija neatneš jokių rezultatų - atnaujinti įrenginį naudojant atnaujinimo programą.

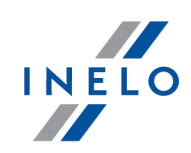

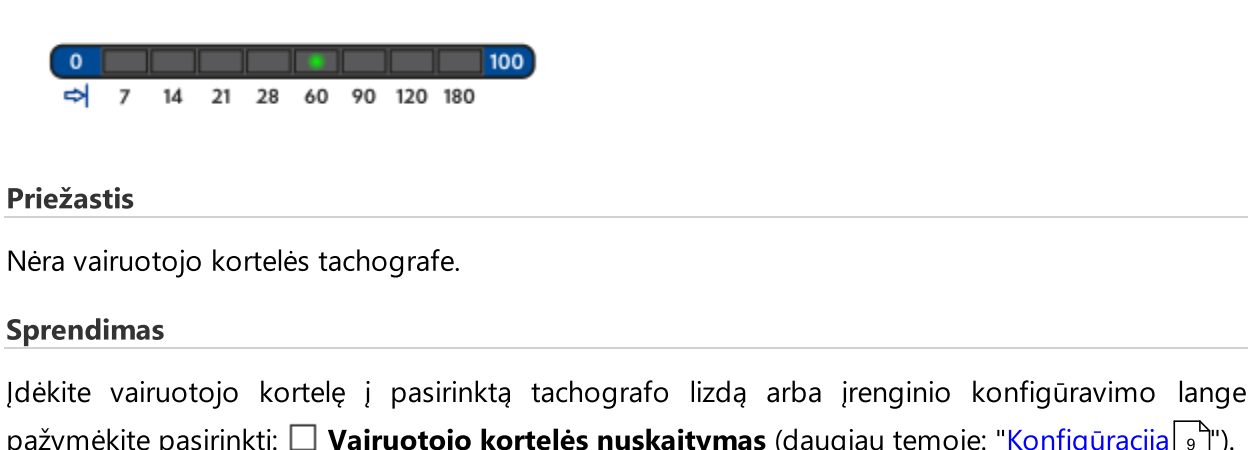

pažymėkite pasirinktį:  $\Box$  **Vairuotojo kortelės nuskaitymas** (daugiau temoje: "<u>Konfigūracija</u>l יהّ"). Pakartoti nuskaitymus iš tachografo.

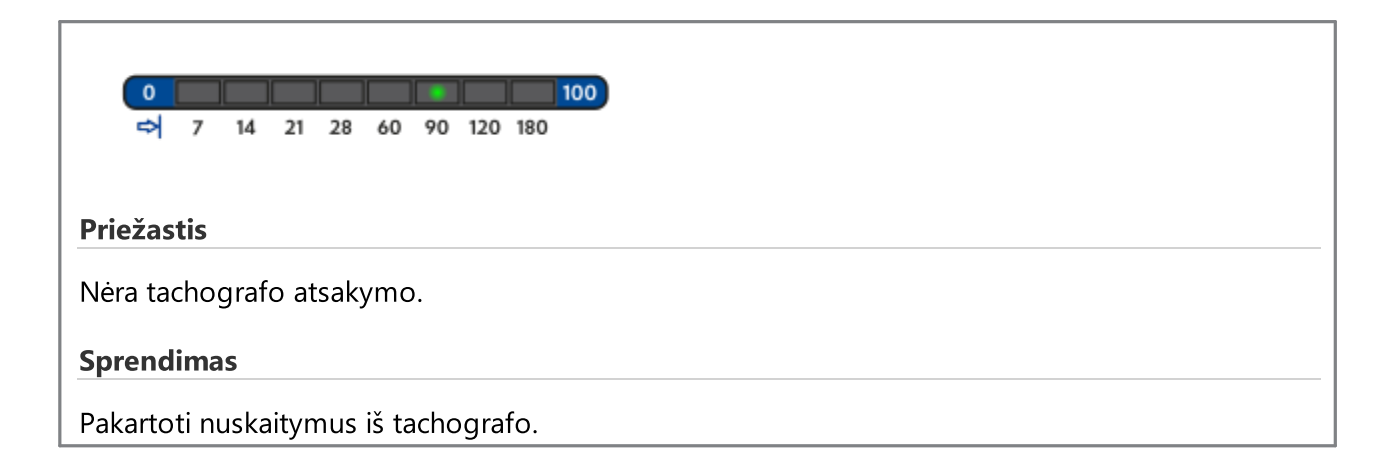

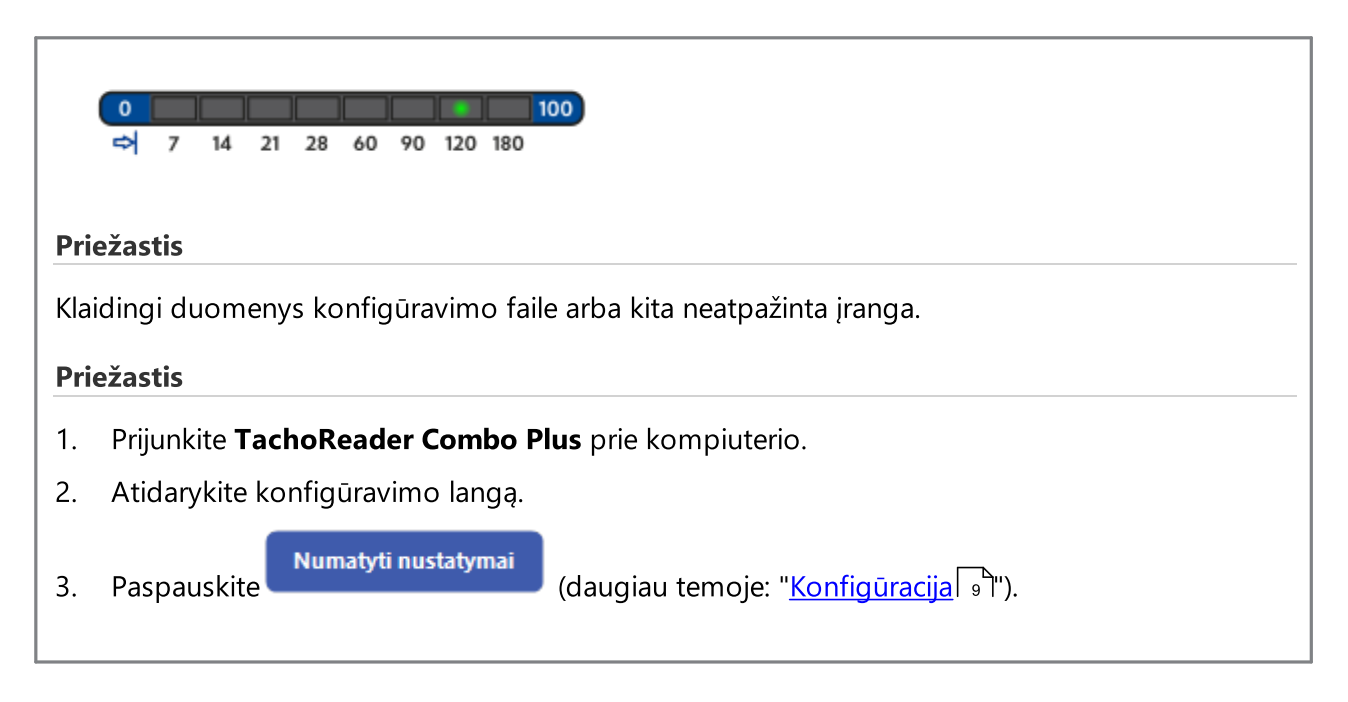

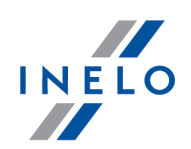

4. o paskui paspauskite: **Konfigūracijos užrašymas** 

# <span id="page-26-0"></span>12. Išsieikvojusio elemento keitimas

Jeigu **TachoReader Combo\_Plus** signalizuoja (daugiau temoje: "<u>Klaidos [pranešimai](#page-20-0)</u>l zr $\Delta$  -> <u>[Duomenų](#page-20-1) iš</u> [vairuotojo](#page-20-1) kortelės siuntimas| <sup>2\H</sup>") mažą arba kritinį baterijos/akumuliatoriaus įkrovimą tuomet baterijas reikia pakeisti naujomis.

Jei nuskaitant duomenis TachoReader Combo Plus įrenginiu iš vairuotojo kortelės suskamba trys garso signalai ir užsidega visi diodai progreso juostoje, reiškia, kad įrenginio elementas silpnas ir netrukus jį reikės keisti. Jei elementas silpnas, duomenys iš vairuotojo kortelės gali būti nuskaitomi kol įrenginys pradės strigti ir visiškai nustos veikęs.

Norint pakeisti įrenginyje elementą, reikia elgtis taip:

- · Nuo įrenginio reikia nuimti mėlyną apsauginę gumą
- · Galinėje įrenginio dalyje reikia paspausti mygtuką pagal rodyklės kryptį (žr. pav. apačioje) ir nuimti dangtelį, po kuriuo yra 2 AA 1,5 V elementai,
- · Išimti iš įrenginio senus elementus ir įdėti naujus.

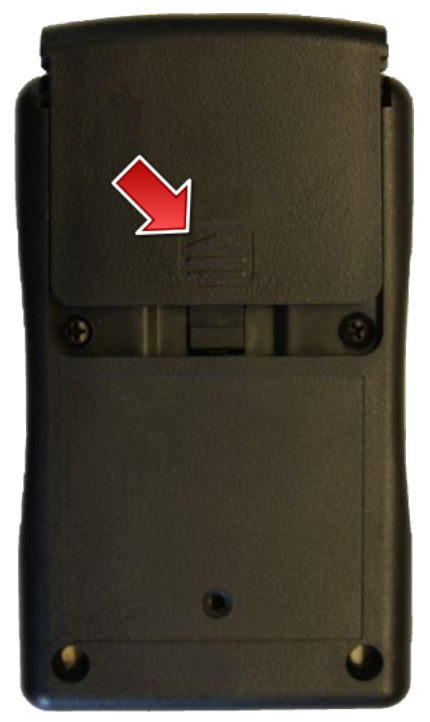

Pav. TachoReader Combo – elemento keitimas.

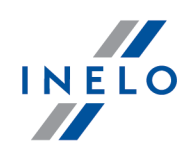

# <span id="page-27-0"></span>13. FAQ

## Į TachoReader Combo Plus įdėta vairuotojo kortelė, o įrenginio LED lemputės nedega.

Tokiu atveju pabandykite įdėti kortelę iš naujo, spauskite ją tol, kol įrenginys supypsės ir užsidegs pirmoji LED lemputė eigos juostoje.

Jeigu įrenginys vistiek neveikia, pakeiskite jo baterijas.

Problema gali atsirasti, kai TR Combo Plus prijungtas prie kompiuterio laido Mini-USB pagalba per HUB. Reikia prijungti įrenginį tiesiogiai prie USB lizdo.

Jeigu problema ir toliau yra, tai reikia susisiekti su gamintoju <u>[servisu](#page-30-0)</u>|<sub>31</sub> ...

## Prijungus TachoReader Combo Plus prie kompiuterio, eigos juostoje esančios LED lemputės nemirksi, o sistema neaptinka įrenginio.

Pakartotinai įjunkite kompiuterį.

Jeigu šis žingsnis nepadeda, norėdami patikrinti patį įrenginį, prijunkite jį prie kito kompiuterio.

Jeigu sistema vis dar neaptinka įrenginio, prijunkite įrenginį prie kompiuterio, naudodami kitą Mini USB laidą.

Jeigu problema ir toliau yra, tai reikia susisiekti su gamintoju <u>[servisu](#page-30-0)</u>la. L

## Prijungus TachoReader Combo Plus prie tachografo, ant įrenginio esančios LED lemputės nemirksi, o tachografe esantys duomenys nesiunčiami.

Šijunkite ir vėl įjunkite tachografą, atjunkite įrenginį nuo tachografo ir vėl prijunkite.

Jei problema išlieka, patikrinkite įrenginį su kitu tachografu.

Jeigu problema ir toliau yra, tai reikia susisiekti su gamintoju <u>[servisu](#page-30-0)</u>|<sub>31</sub> ...

## TachoReader Combo Plus neskaito vairuotojo kortelės/dirbtuvių kortelės

Įsitikinkite, kad teisingai dedate kortelę į skaitytuvo lizdą.

Patikrinkite, ar vairuotojo kortelė nuskaitoma kito skaitmeninių kortelių skaitytuvo.

Jeigu TachoReader Combo Plus veikia akumuliatoriaus energija, priežastis gali būti iškrautos baterijos/akumuliatoriai (daugiau: <u>[Klaidų](#page-20-0) kodai</u>larڻ -> <u>Duomenų [atsisiuntimas](#page-20-1) iš vairuotojo</u> [kortelės/dirbtuvių](#page-20-1) kortelės | 21 J).

Jeigu problema ir toliau yra, tai reikia susisiekti su gamintoju <u>[servisu](#page-30-0)</u>|<sub>31</sub> ...

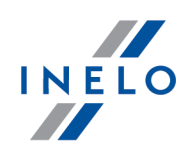

## Neteisingas failo pavadinimas

Pavyzdys: Kowalski\_Jan\_Mateusz\_20000000000000.DDD

Klaida atsiranda, kai vidinė procesoriaus laikrodžio baterija išsikraus (tai nėra kliento keičiama AA baterija). Tokiu atveju išsiųskite įrenginį į techninės priežiūros centrą pakeisti.

## Failo išsaugojimo data ir laikas neatitinka dabartinio laiko

Pavyzdys: Kowalski\_Jan\_Mateusz\_20141228231255.DDD

TachoReader Combo Plus programoje data ir laikas atnaujinami pagal laiką iš tachografo, kol jis nuskaitomas.

Tokiu atveju būtina prijungti TachoReader Combo Plus įrenginį prie tachografo ir nuskaityti duomenis.

# <span id="page-28-0"></span>14. Papildoma informacija

## 14.1. Bendrovė

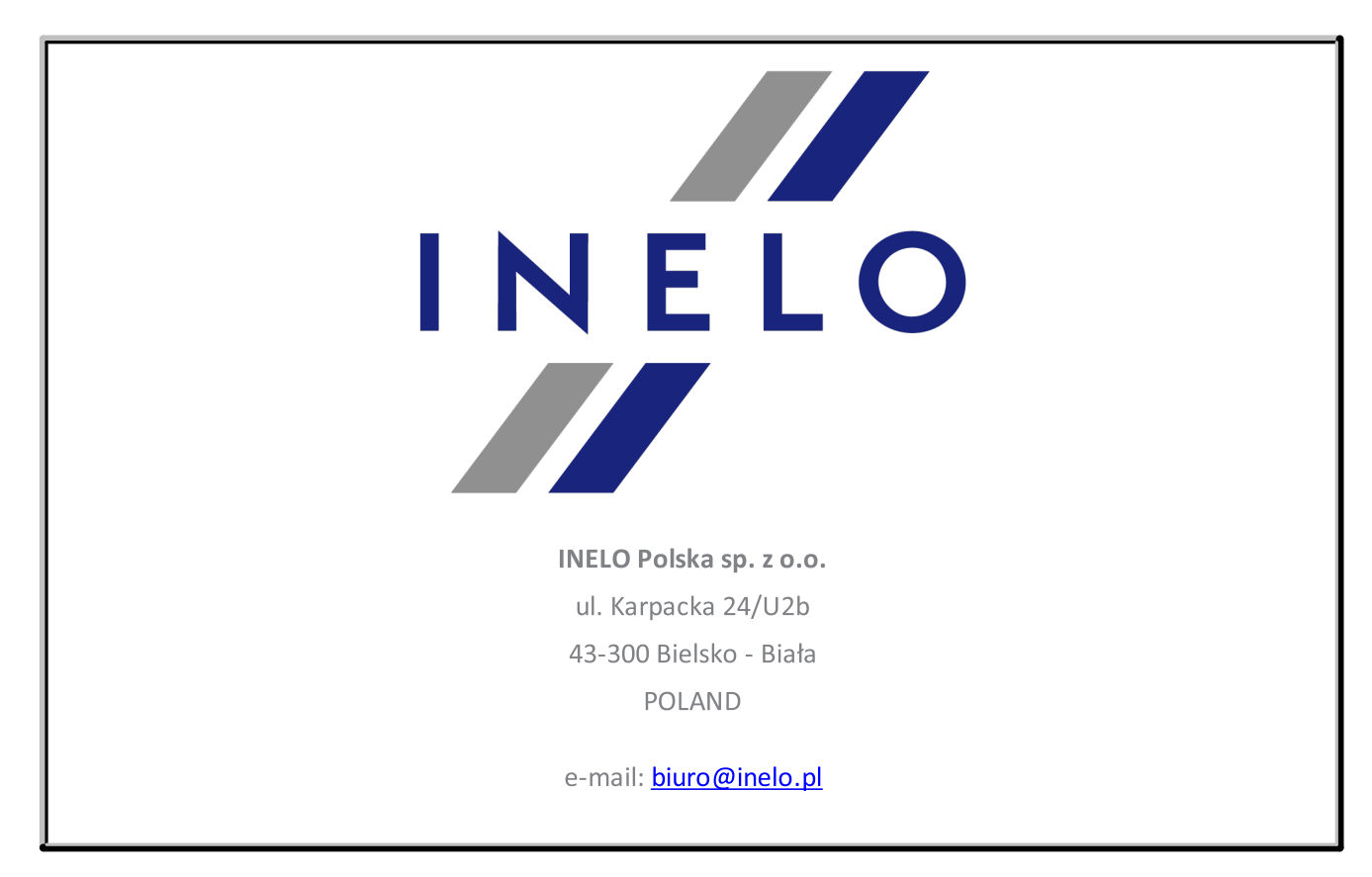

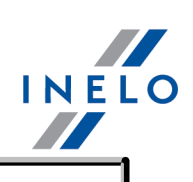

tel.: +48 33 496 58 71 fax.: +48 33 496 58 71 (111)

[www.inelo.com](http://www.inelo.com)

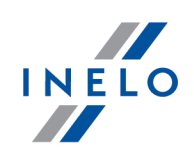

# <span id="page-30-0"></span>14.2. Klientų aptarnavimas

INELO

Klientų aptarnavimas

e-mail: **[serwis@inelo.pl](mailto:serwis@inelo.pl)** 

tel.: +48 (22) 113 40 60

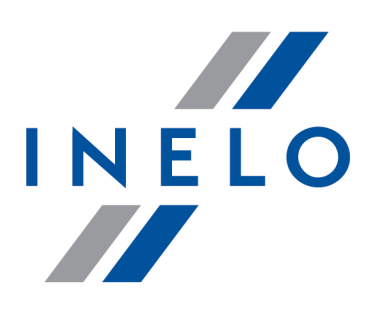

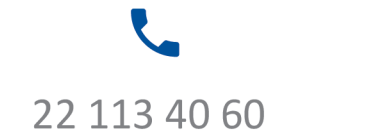

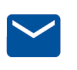

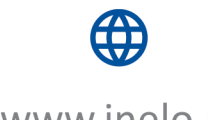

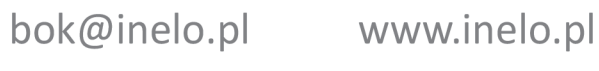